## Cognito Forms Integration

HandL UTM Grabber / Tracker How to collect and track UTM variables step

- [Cognito Form: Embed script imp](#page-1-0)lementation
- [Cognito Form: Capture UTMs](#page-3-0) using Iframe

## <span id="page-1-0"></span>Cognito Form: Ember implementation

First, make sure all the UTM fields are created in Cognito Form. Each Field  $\frac{1}{\sqrt{2\pi}}\frac{1}{\sqrt{2\pi}}\frac{1}{\sqrt{2\pi$ below).

Your default embed code from Cognito Form should look like this

<script src="https://services.cognitoforms.com/s/<YOUR FORM ID>"></script> <script>Cognito.load("forms", { id: "2"});</script>

Modify the embed code from Cognito Forms like the following. Notice t fields to Cognito.load

```
<script src="https://services.cognitoforms.com/s/<YOUR FORM ID>"></script> 
<script>Cognito.load("forms", { id: "2",
entry: {
	"UTMCampaign":Cookies.get("utm_campaign"),
       "UTMSource":Cookies.get("utm_source") ,
       "UTMMedium":Cookies.get("utm_medium"),
       "UTMContent":Cookies.get("utm_content"),
       "UTMTerm":Cookies.get("utm_term"),
   "IP": Cookies.get("handl_ip")", Organic": Cookies.get("organic_source_str")
```
 $\{\}\}; <\; /$ script>

Here we only illustrutm\_\*and handl\_ip However you can use all the other parameters very similar way. See the list of all the parameters availat [Native WP Shortc](https://handldigital.com/utm-grabber/documentation/public/books/101-getting-started-for-handl-utm-grabber-v3/page/native-wp-shortcodes)odes

NOTE Cognito does not support hidden field in the form out of the box.

regular text field hidden by creating a condition that never satisfies li

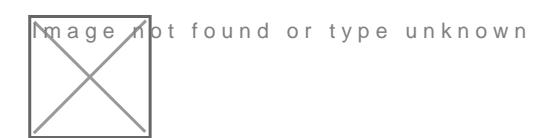

## <span id="page-3-0"></span>Cognito Form: Captu UTMs using Iframe

First, make sure all the UTM fields are created in Cognito Form. Each Field  $\frac{1}{\sqrt{2\pi}}\frac{1}{\sqrt{2\pi}}\frac{1}{\sqrt{2\pi$ below).

Your default iframe code from Cognito Form should look like this

<iframe src="https://www.cognitoforms.com/f/<YOUR FORM ID>?id=2" style="position:relative;width:1px;min-width:100%;\*width:100%;" frameborder="0" scrolling="yes" seamless="seamless" height="323" width="10c0s%"bpd/iframe> src="https://www.cognitoforms.com/scripts/embed.js"></script>

Modify the iframe code from Cognito Forms like the following. Notice t fields to Cognito.prefill

```
<iframe src="https://www.cognitoforms.com/f/<YOUR FORM ID>?id=2" 
style="position:relative;width:1px;min-width:100%;*width:100%;" frameborder="0" 
scrolling="yes" seamless="seamless" height="323" width="10<06%"bpd/iframe>
src="https://www.cognitoforms.com/scripts/embed.js"></script>
<script>Cognito.prefill({
	"Utmcampaign":"[utm_campaign]",
       "UTMSource":"[utm_source]" ,
       "UTMMedium":"[utm_medium]",
       "UTMContent":"[utm_content]",
       "UTMTerm":"[utm_term]",
       "IP": "[handl_ip]",
       "Organic": "[organic_source_str]"
});
\langle script>
```
Here we only illustrutm\_\*and handl\_ip However you can use all the other parameters very similar way. See the list of all the parameters availat [Native WP Shortc](https://handldigital.com/utm-grabber/documentation/public/books/101-getting-started-for-handl-utm-grabber-v3/page/native-wp-shortcodes)odes

NOTE Cognito does not support hidden field in the form out of the box. regular text field hidden by creating a condition that never satisfies li

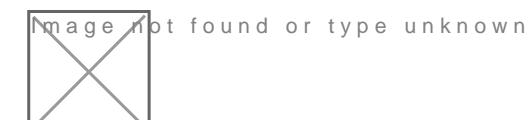